## **Adobe Premiere Pro - Get Started Using Premiere - Project Setup**

This handout will walk you through the process of how to set up a project in Premiere.

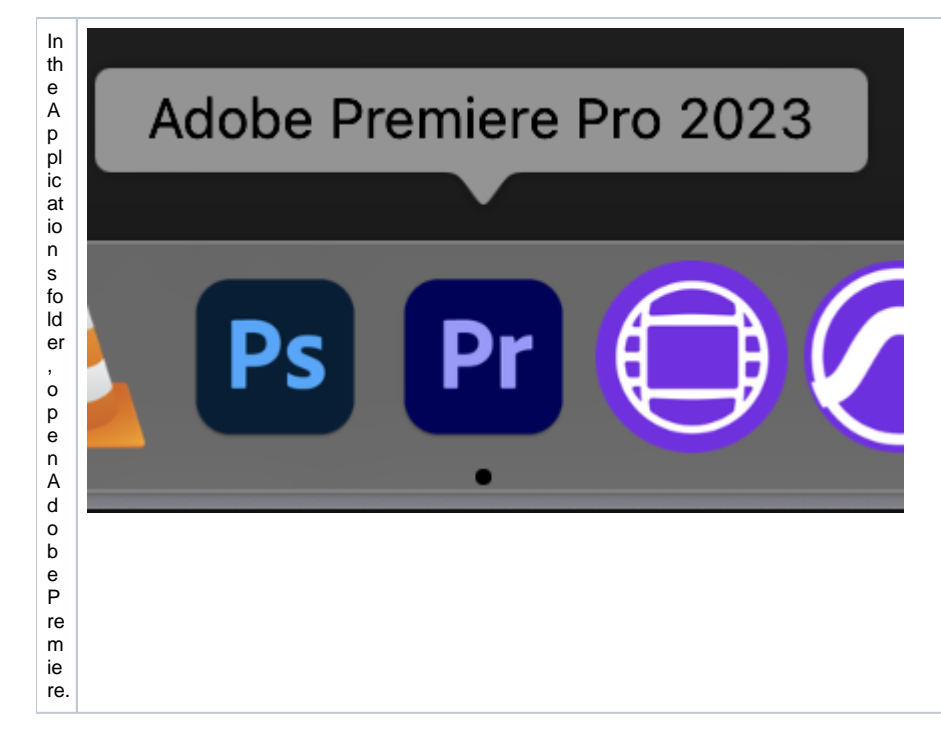

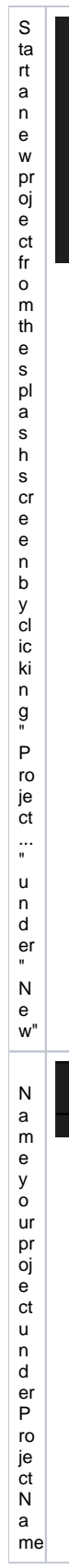

## **New Project**

## **Open Project**

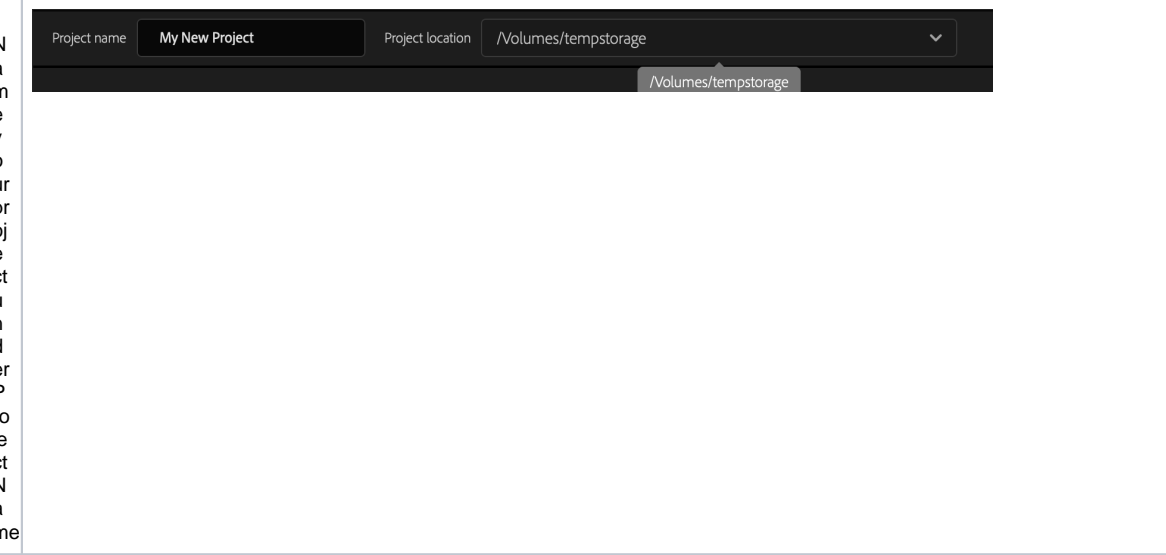

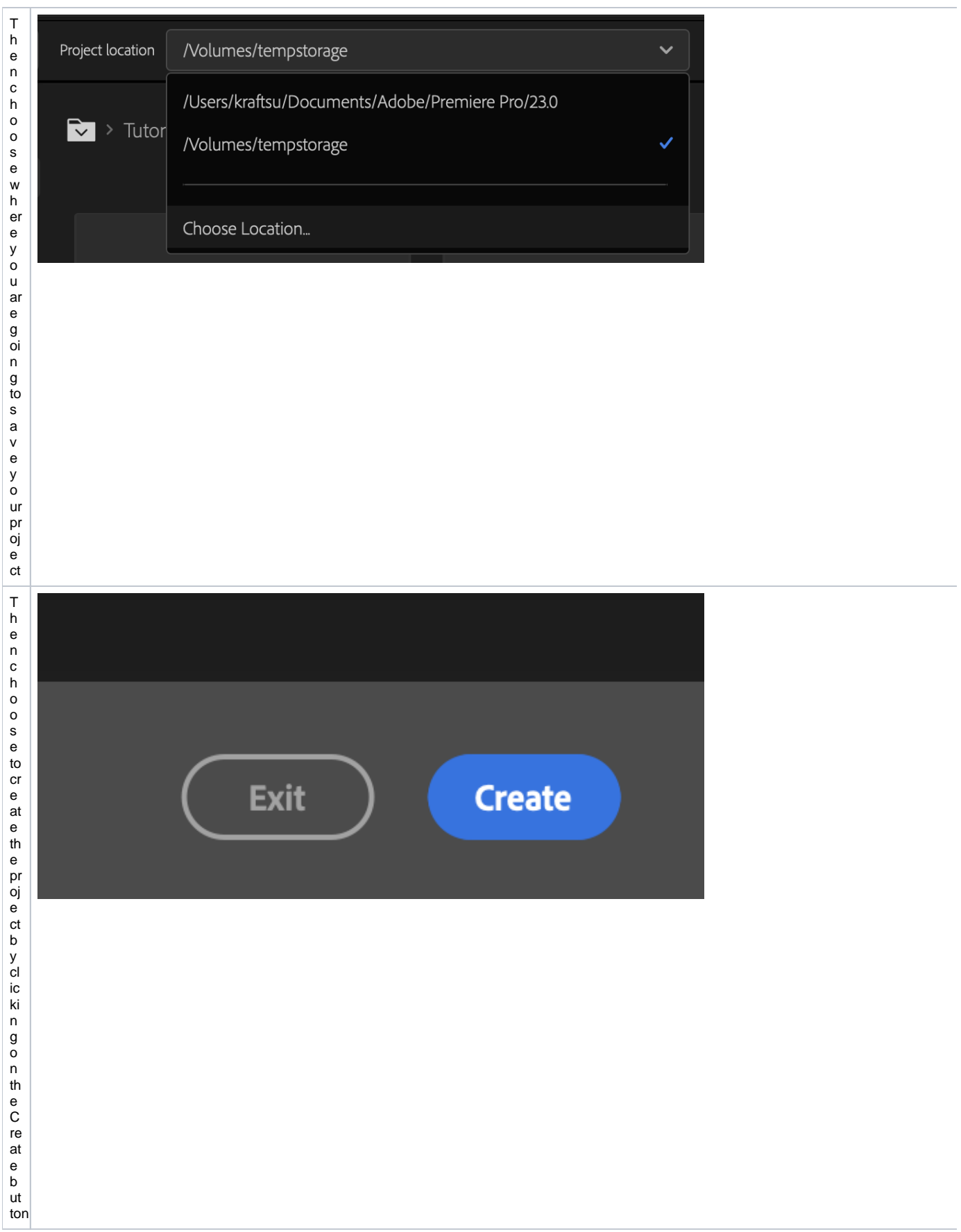

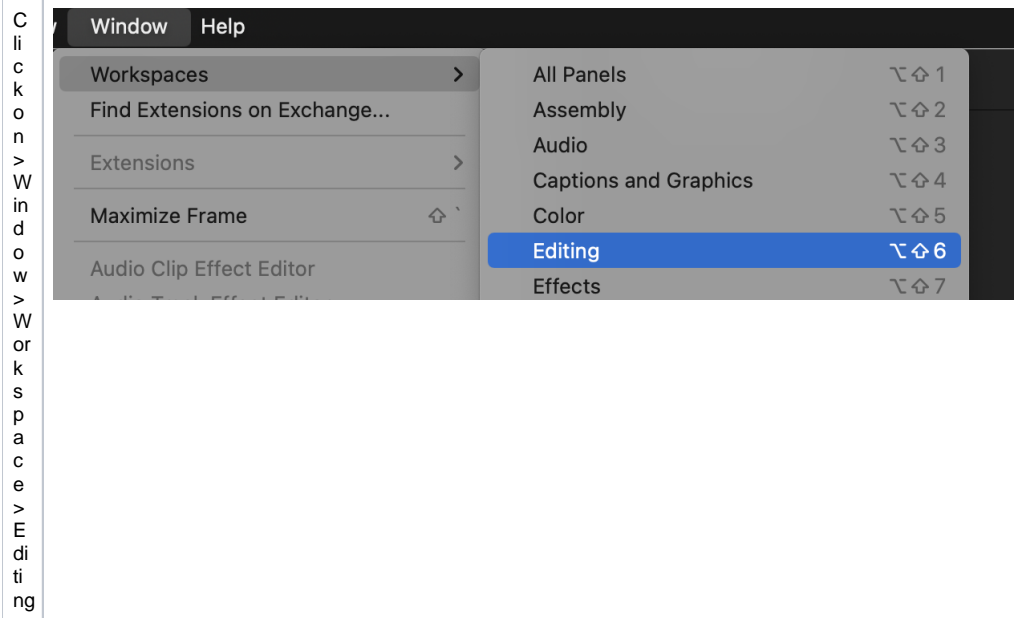

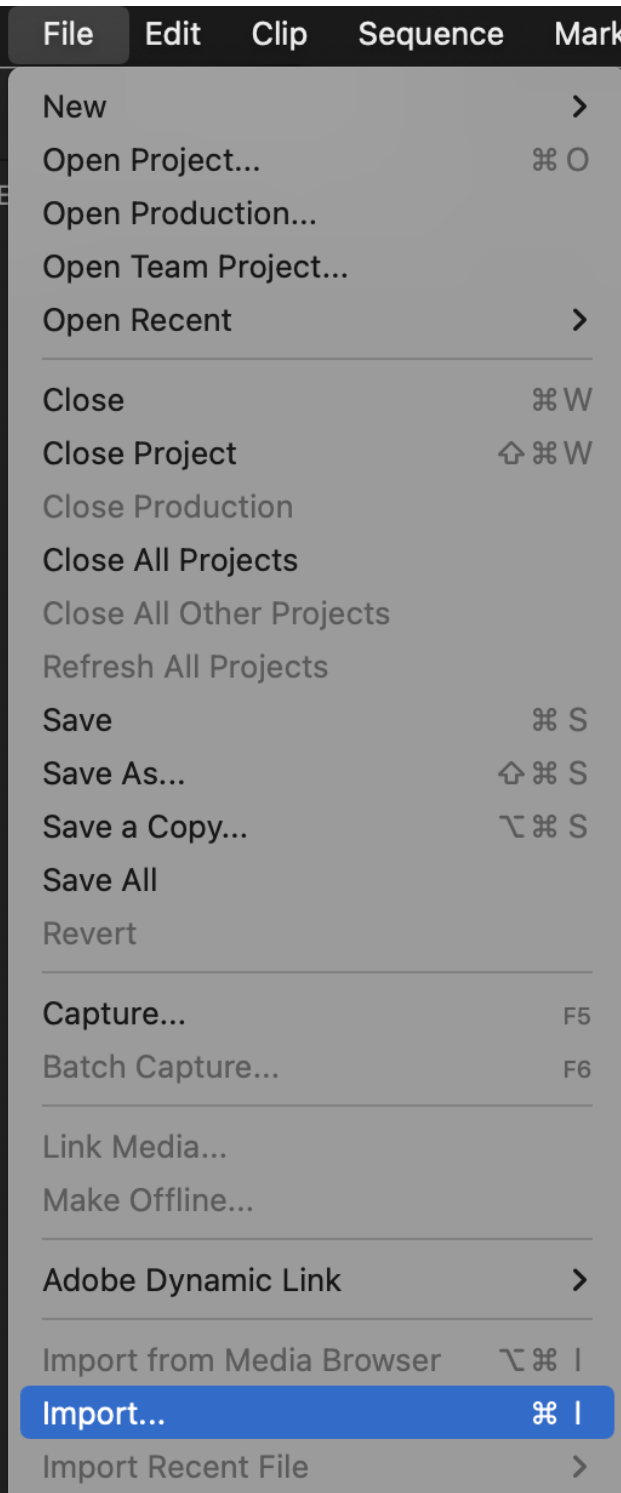

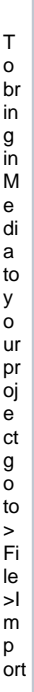

ro

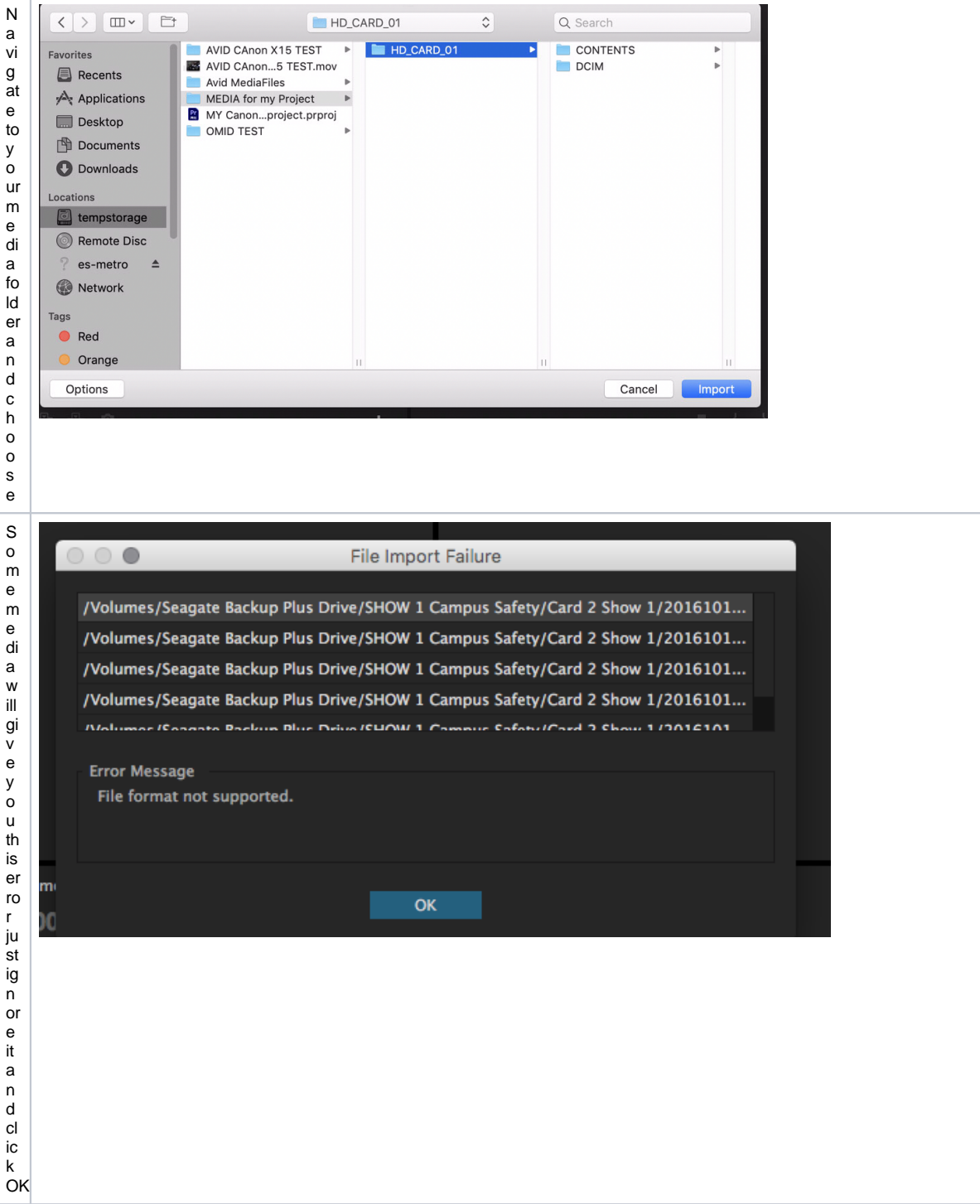

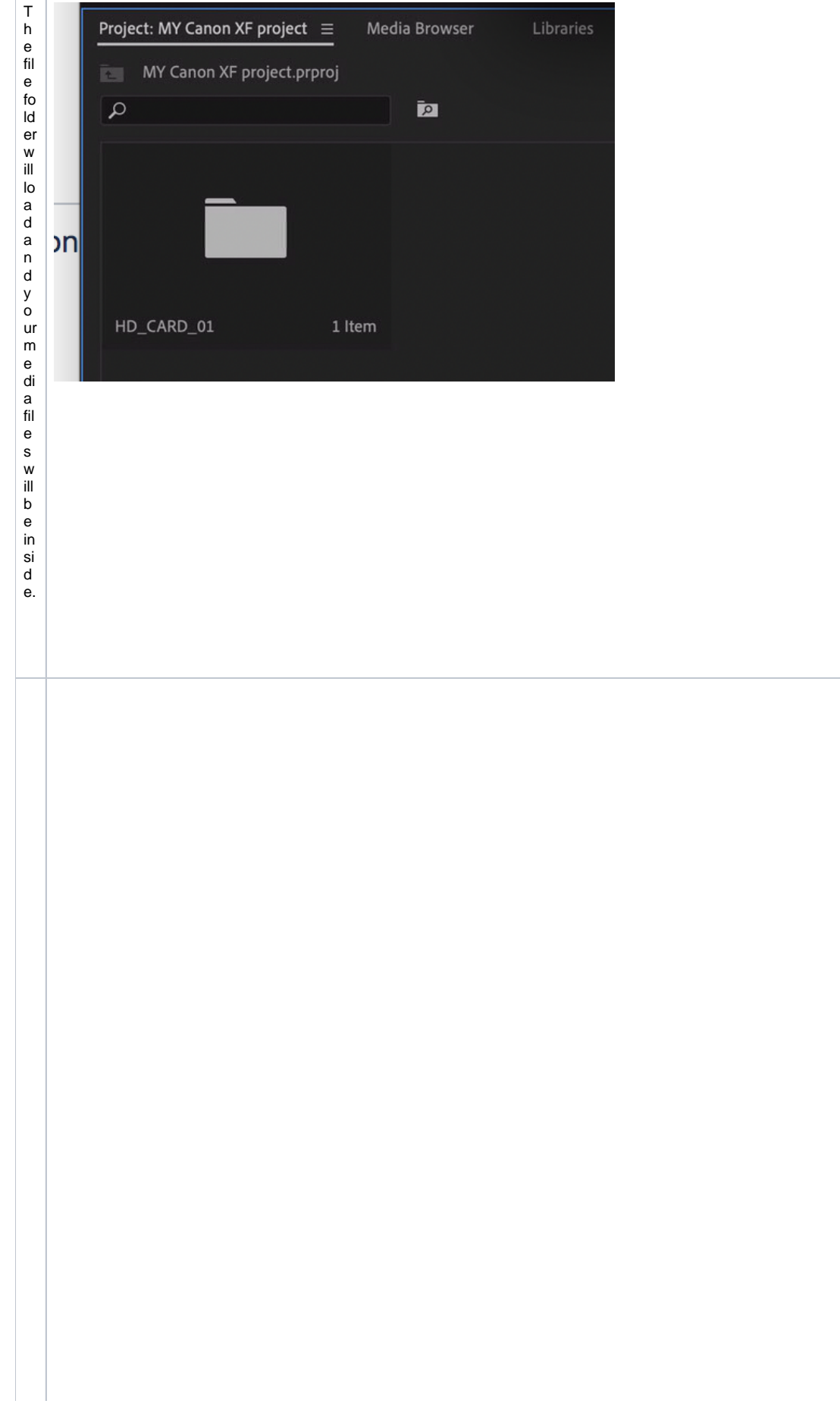

Whenyou are bringing info ot a geand it does not look the same asyou thought it would whenyou shot it

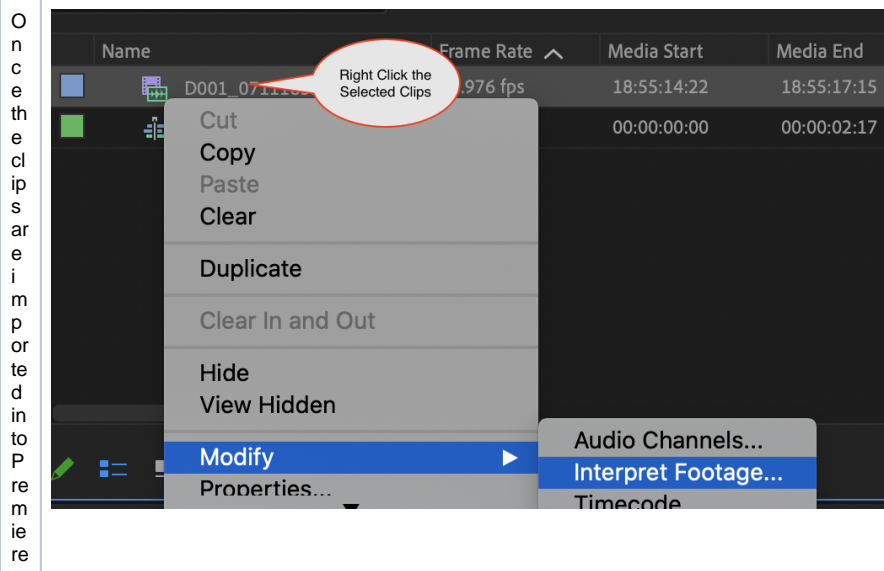

Selectal I the clip sand Right click

> C h o o s e M o di fy >l nt er pr et F o ot a ge

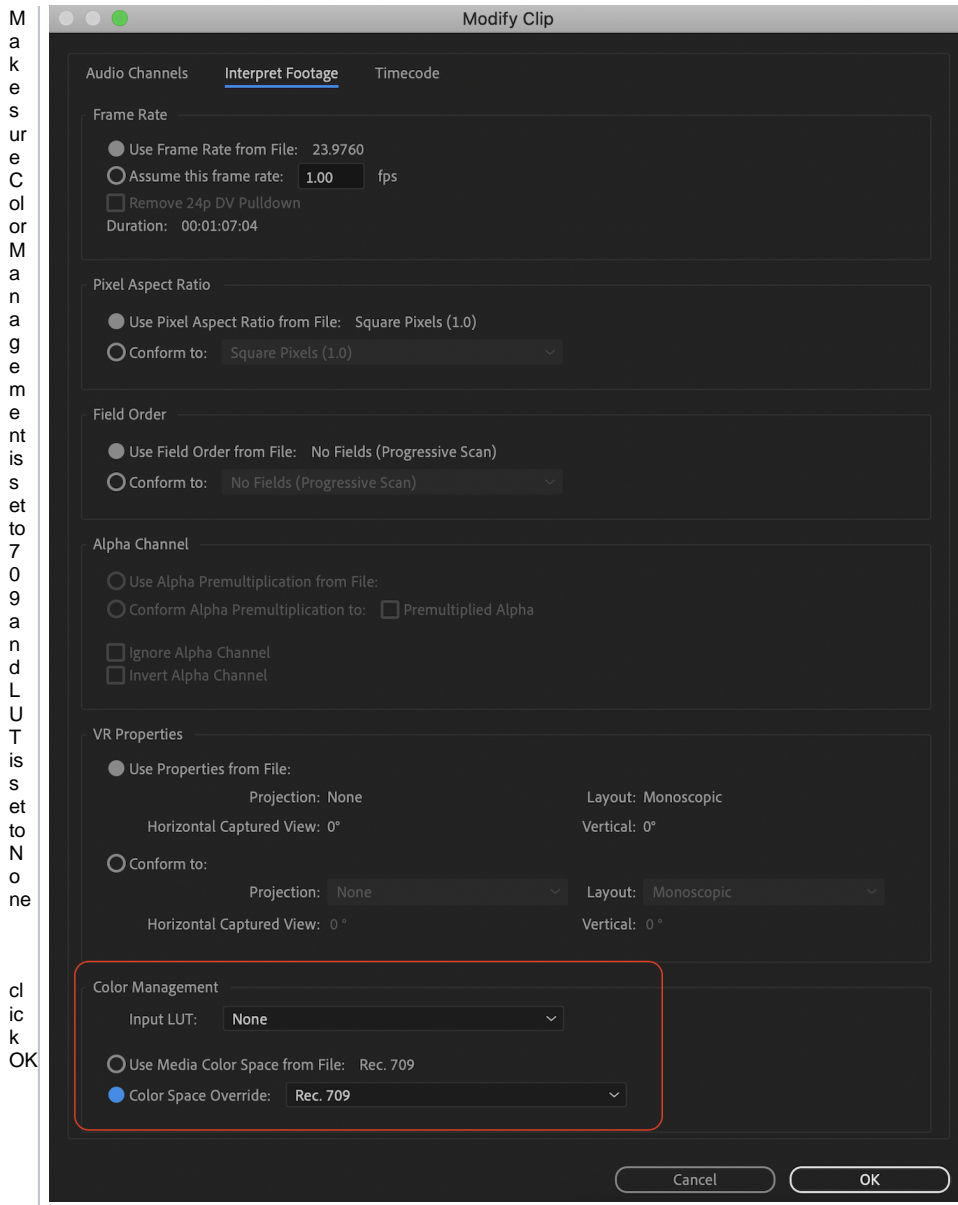

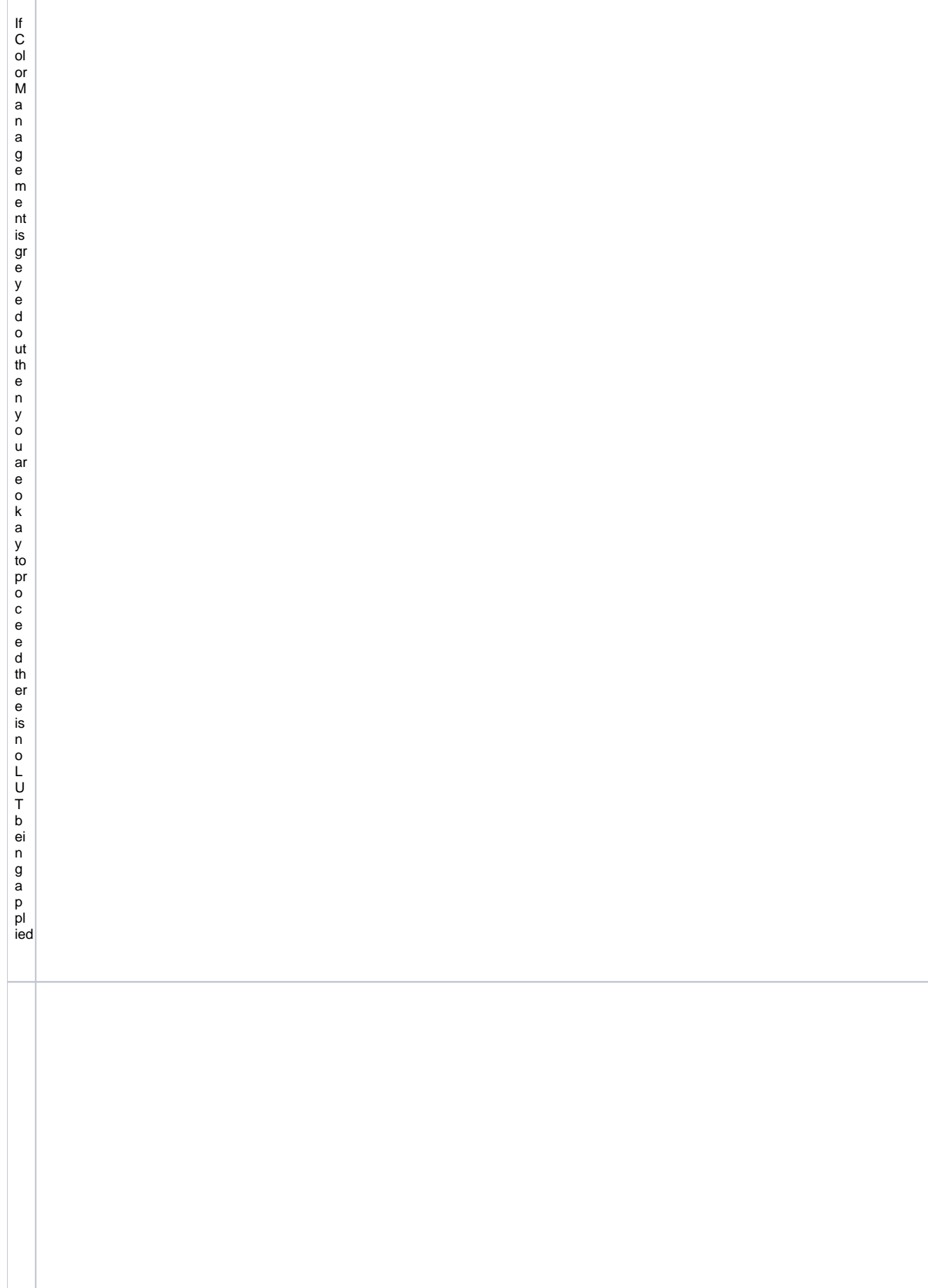

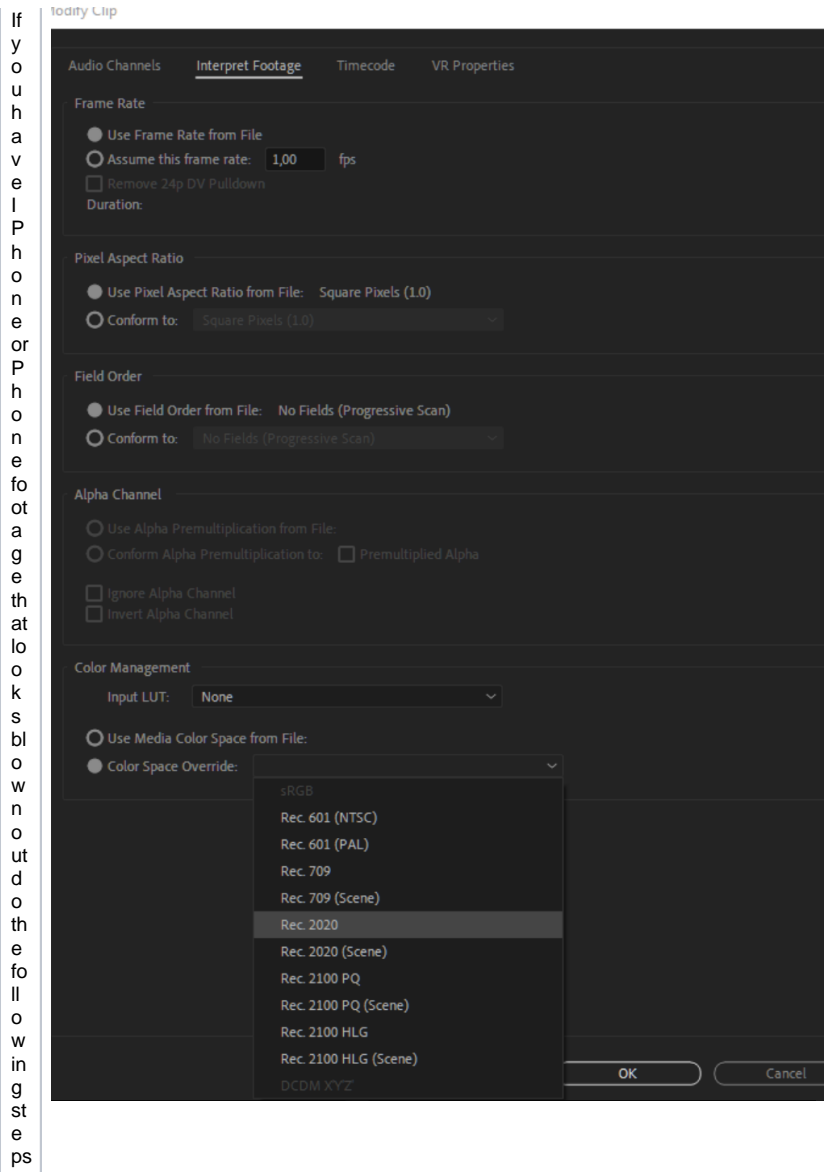

Sele ctall of your H D R cl ip '> R ig h t C li ck ( w in d o w s) > ln ter p r et F o o tage > C ol o r S p a c e O v e r de > 20<br>20

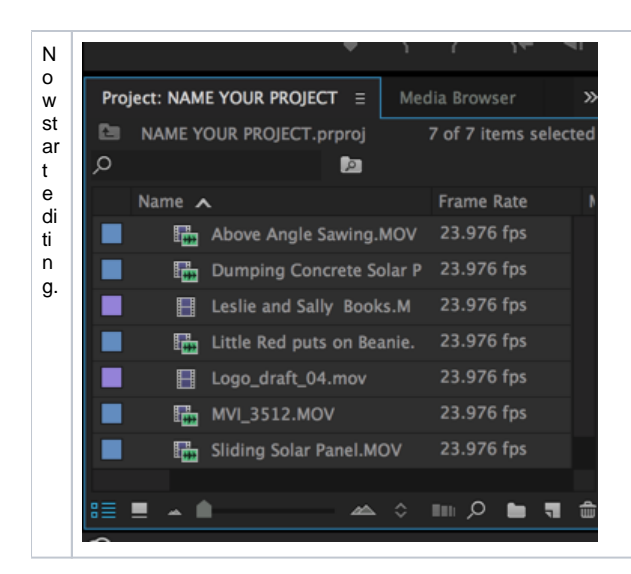